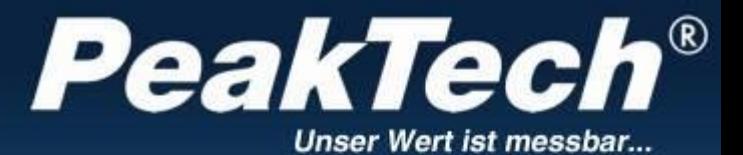

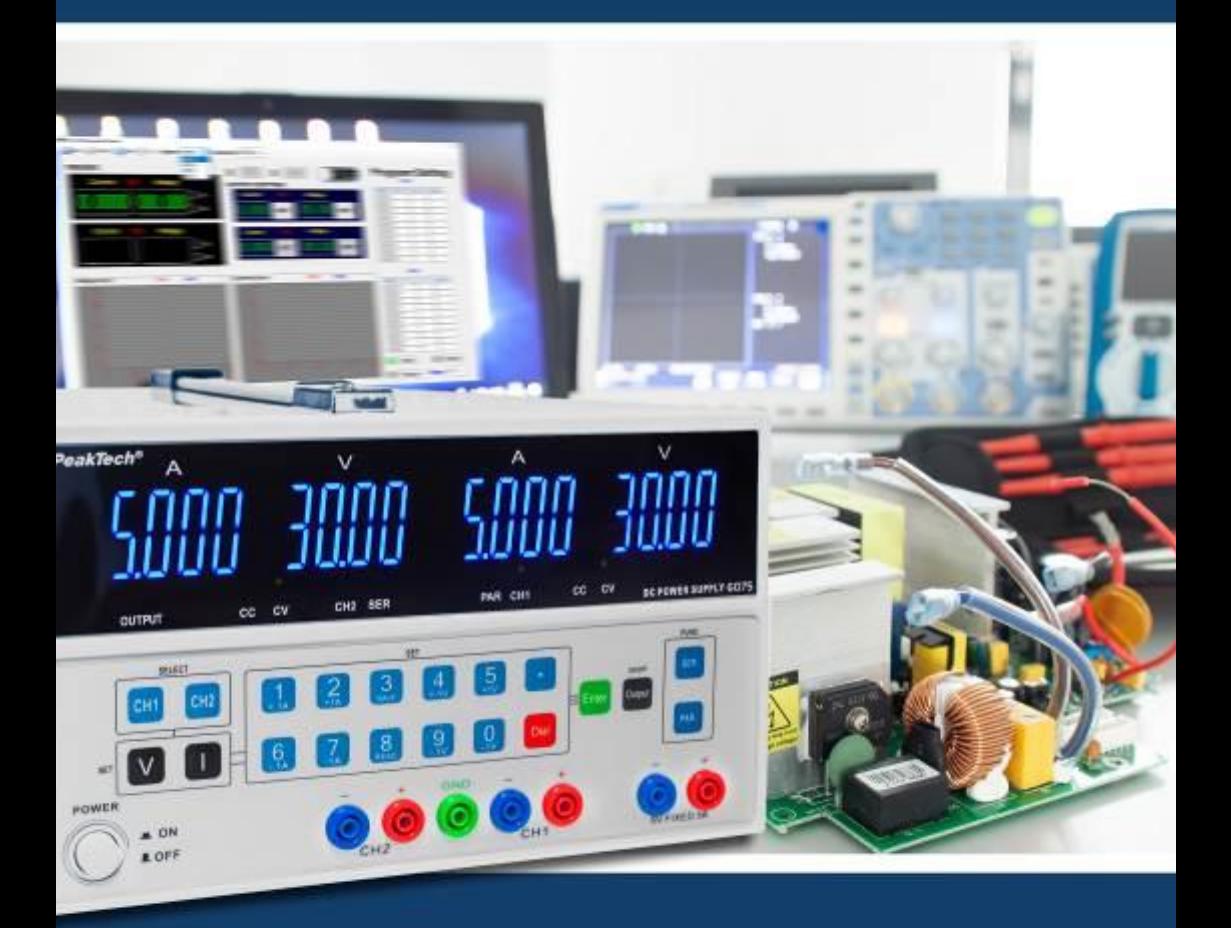

# **1. Instrukcje bezpieczeństwa**

Ten produkt spełnia wymagania następujących dyrektyw Unii Europejskiej dotyczących zgodności CE: 2014/30/UE (kompatybilność elektromagnetyczna), 2014/35/UE (niskie napięcie), 2011/65/UE (RoHS).

Aby zapewnić bezpieczeństwo eksploatacji urządzeń i uniknąć poważnych obrażeń spowodowanych udarami prądowymi, napięciowymi lub zwarciami, należy przestrzegać następujących wskazówek bezpieczeństwa dotyczących obsługi urządzeń.

Szkody spowodowane nieprzestrzeganiem niniejszej instrukcji są wykluczone z jakichkolwiek roszczeń.

- \* Przed podłączeniem urządzeń do gniazda sieciowego należy upewnić się, że ustawienie napięcia na urządzeniach odpowiada istniejącemu napięciu sieciowemu.
- \* Podłączać urządzenia tylko do gniazdek z uziemionym przewodem neutralnym.
- Nie wolno obsługiwać urządzenia bez nadzoru.
- Urządzenie musi być ustawione tak, aby można było łatwo wyjąć wtyczke sieciową z gniazdka.
- \* Nie umieszczaj urządzenia na wilgotnej lub mokrej powierzchni.
- Nie wystawiać urządzeń na działanie skrajnych temperatur, bezpośredniego światła słonecznego, skrajnej wilgotności lub wilgoci.
- Uszkodzony bezpiecznik wymieniać tylko na bezpiecznik odpowiadający wartości oryginalnej. Nigdy nie doprowadzać do zwarcia bezpiecznika lub uchwytu bezpiecznika.
- Prace pomiarowe należy wykonywać wyłącznie w suchym ubraniu i najlepiej w gumowym obuwiu lub na macie izolacyjnej.
- Należy bezwzględnie przestrzegać wskazówek ostrzegawczych umieszczonych na urządzeniu
- Niezbedne jest utrzymywanie wolnych szczelin wentylacyjnych w obudowie (w przypadku ich zakrycia istnieje ryzyko nagrzewania się wewnątrz urządzeń).
- Nie należy wkładać żadnych metalowych lub innych przedmiotów przez szczeliny wentylacyine.
- \* Nie umieszczać żadnych płynów na urządzeniach (ryzyko zwarcia w przypadku przewrócenia się naczynia.
- \* Nie używać urządzeń w pobliżu silnych pól magnetycznych (silników, transformatorów itp.).
- Unikać silnych wibracji urządzeń.
- Przed rozpoczęciem pracy pomiarowej należy ustabilizować urządzenia do temperatury otoczenia (ważne przy transporcie z pomieszczeń zimnych do ciepłych i odwrotnie).
- \* Urządzenie nadaje się wyłącznie do użytku wewnątrz pomieszczeń.
- \* Nigdy nie uruchamiaj urządzenia, jeśli nie jest ono całkowicie zamknięte.
- Urządzenie należy regularnie czyścić za pomocą wilgotnej szmatki i łagodnego detergentu. Nie należy używać żrących środków czyszczących o właściwościach ściernych.
- \* Unikać bliskości substancji wybuchowych i łatwopalnych.
- \* Nie należy dokonywać żadnych zmian technicznych w urządzeniach
- Nie należy umieszczać urządzeń frontem do stołu warsztatowego lub powierzchni roboczej, aby uniknąć uszkodzenia elementów sterujących.
- Otwieranie urządzeń oraz prace konserwacyjne i naprawcze mogą być wykonywane wyłącznie przez wykwalifikowanych techników serwisu. Ze względów bezpieczeństwa podczas prac naprawczych i konserwacyjnych powinna być obecna druga osoba przeszkolona w zakresie udzielania pierwszej pomocy.
- \* **- Przyrządy pomiarowe nie powinny znajdować się w rękach dzieci -**

### **Czyszczenie urządzenia**

Przed czyszczeniem urządzenia należy odłączyć wtyczkę sieciową od gniazdka.

Urządzenie czyścić tylko wilgotną, nie pozostawiającą włókien ściereczką. Używaj tylko dostępnych w handlu płynów do mycia naczyń. Podczas czyszczenia należy zwrócić uwagę, aby do wnętrza urządzenia nie dostała się żadna ciecz. Może to doprowadzić do zwarcia i zniszczenia urządzenia.

# **2. Wprowadzenie**

Cyfrowo sterowany, bardzo precyzyjny zasilacz DC z regulacją napięcia i prądu za pomocą klawiatury na przednim panelu. Nowoczesny mikroprocesor kontroluje generowanie, wyświetlanie, sterowanie i utrwalanie napięcia i prądu. Technologia ta zwiększa dokładność generowania i kontroli; ułatwia również obsługę i odczyt wartości.

Ponadto należy podkreślić, że napięcie można ustalić w całym zakresie, co zwiększa łatwość obsługi i zapobiega zbędnym, nieprecyzyjnym etapom pracy.

**Uwaga! PeakTech® 6075 ma możliwość uruchomienia zamka na klucz. Więcej informacji znajduje się w rozdziale 5.5 na stronie 8.**

**Uwaga!**

**Zasilacze laboratoryjne nie są przeznaczone do ładowania akumulatorów. Takie użycie może spowodować poważne uszkodzenie urządzenia, co wyklucza jakiekolwiek roszczenia.**

# **3. Dane techniczne**

# **Wyjścia regulowane:**

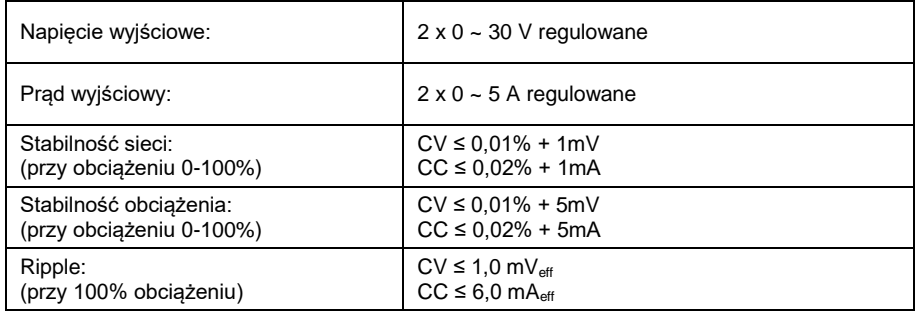

# **Stałe napięcie wyjściowe:**

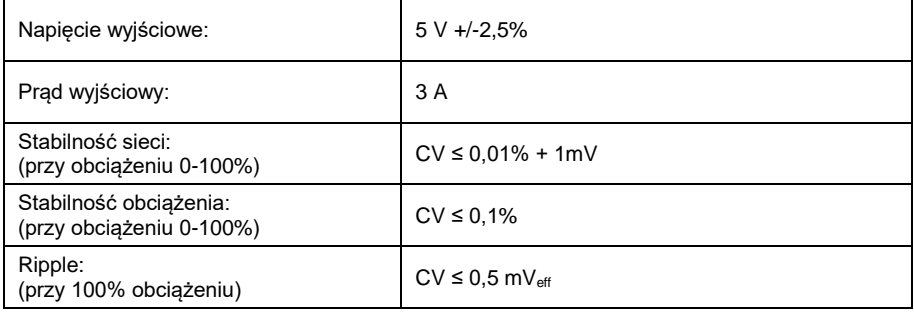

## **Ogólne:**

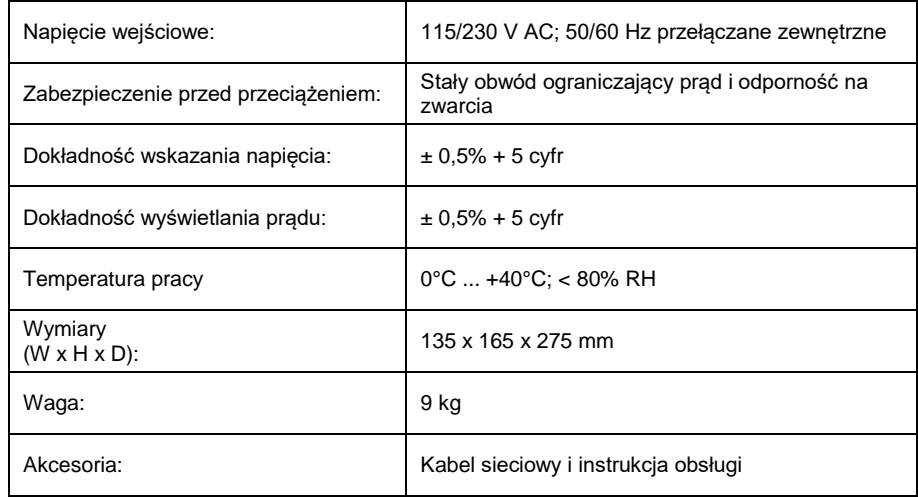

# **4. Wyświetlacze i elementy sterujące znajdujące się z przodu urządzenia**

1  $2 \t 3 \t 4$  5

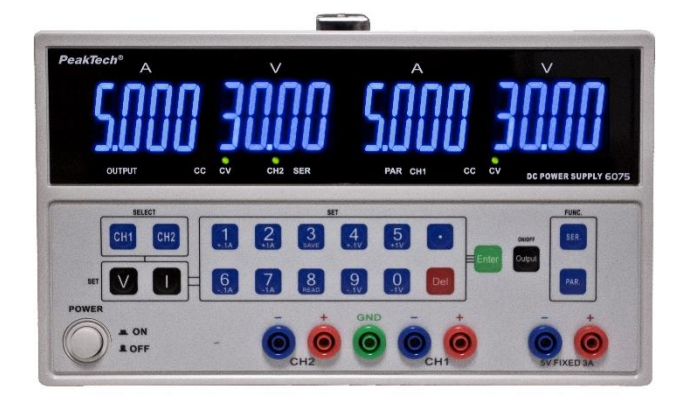

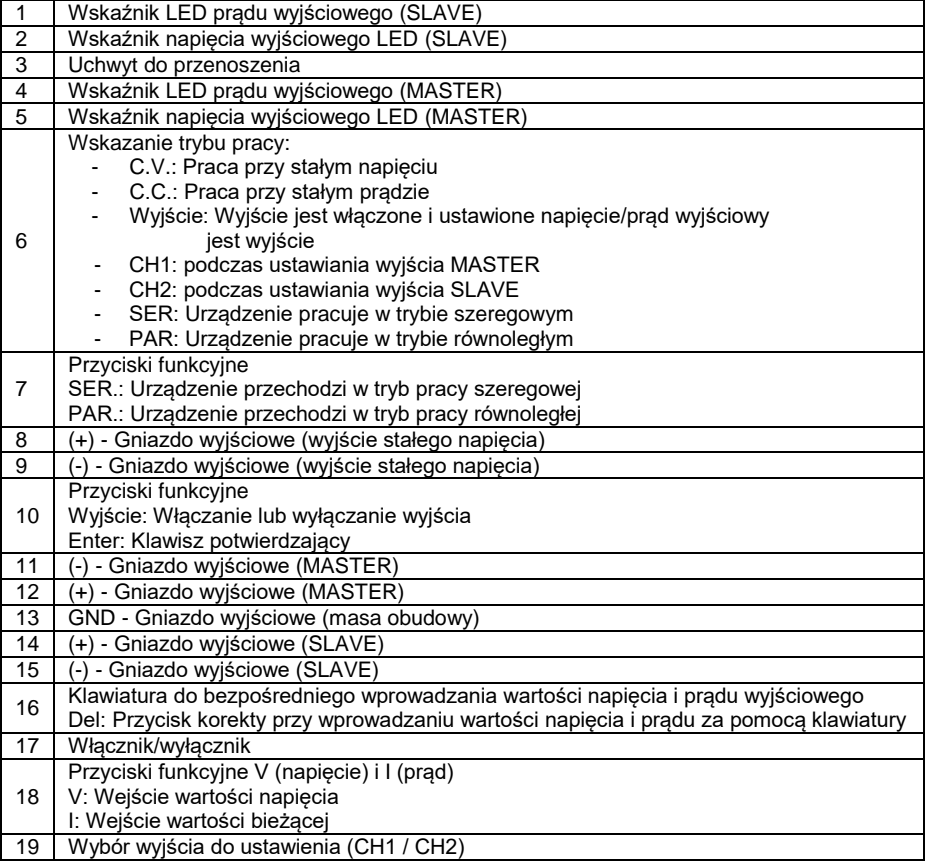

# **5. Obsługa**

#### Wejście bezpośrednie

Postępuj zgodnie z opisem, aby ustawić napięcie wyjściowe:

- 1.) Włączyć urządzenie.
- 2.) Wybierz żądane wyjście. Naciśnij przycisk "CH1" dla MASTER i przycisk "CH2" dla SLAVE.
- 3.) Nacisnąć przycisk "V". Na wyświetlaczu LED pojawia się 00.00 i miga pierwsza cyfra.
- 4.) Wprowadź żądaną wartość napięcia, naciskając odpowiednie klawisze numeryczne.
- 5.) W przypadku dokonania błędnego wpisu, za pomocą klawisza "Del" (klawisz korekty) można odrzucić poprzedni wpis i powtórzyć wpis.
- 6.) Naciśnij przycisk "Enter", aby potwierdzić i zapisać wpis.

Przykład 1: Ustawienie 5,99V

- 1.) Naciśnij klawisz [V].
- 2.) Naciskaj kolejno klawisze numeryczne [0] [5] [9], a następnie [ENTER], aby zapisać wpis lub [ENTER], aby zapisać wpis.
- 3.) Naciśnij przycisk [V], a następnie kolejno przyciski numeryczne [5] [...] [9], a następnie przycisk [Enter], aby zapisać ustawienie.

Przykład 2:

Ustawienie 29,99 V

- 1.) Naciśnij przycisk [V]
- 2.) Naciśnij kolejno przyciski numeryczne [2] [9] [9], a następnie [ENTER], aby zapisać wpis, lub
- 3.) Naciśnij kolejno klawisz [V], a następnie klawisze numeryczne [2] [9] [...] [9], a następnie klawisz [Enter], aby zapisać ustawienie.

#### Wprowadzanie napięcia wyjściowego w krokach co 0,1V / 1V

Dodatkowo istnieje możliwość zmiany napięcia wyjściowego o +/- 0,1V za pomocą klawiszy numerycznych 4 i 9.

Jeżeli przycisk zostanie przytrzymany przez dłuższy czas, wartość napięcia zmienia się w sposób ciągły w krokach co 0,1V.

Klawiszami numerycznymi 5 i 0 zmieniamy wartość napięcia o +/- 1V.

Jeśli przytrzymasz go przez dłuższy czas, wartość napięcia zmienia się w sposób ciągły w krokach co  $1V$ 

Postepuj zgodnie z opisem, aby ustawić prad wyjściowy:

- 1.) Włączyć urządzenie.
- 2.) Aby wybrać żądane wyjście, naciśnij przycisk "CH1" dla MASTER i "CH2" dla SLAVE.
- 3.) Nacisnąć klawisz [I]. Na wyświetlaczu LED pojawia się 00.00 i miga pierwsza cyfra.
- 4.) Wprowadź żądaną wartość bieżącą, naciskając odpowiednie klawisze numeryczne.
- 5.) W przypadku dokonania błędnego wpisu, za pomocą klawisza [Del] (klawisz korekty) można odrzucić poprzedni wpis i powtórzyć wpis.
- 6.) Naciśnięcie klawisza [Enter] potwierdza i zapisuje wpis.

Przykład 1: Ustawienie 1.599A

- 1.) Naciśnij klawisz [I].
- 2.) Naciskać kolejno przyciski numeryczne [1] [5] [9], a następnie [ENTER], aby zapisać wpis lub
- 3.) Naciśnij kolejno przycisk [I], a następnie przyciski numeryczne [1] [...] [5] [9], a następnie przycisk [Enter], aby zapisać ustawienie.

Przykład 2:

Ustawienie 4,999 A

- 1.) Naciśnij klawisz [I]
- 2.) Naciśnij kolejno przyciski numeryczne [4] [9] [9], a następnie [ENTER], aby zapisać wpis, lub
- 3.) Naciśnij kolejno przycisk [I], a następnie przyciski numeryczne [4] [...] [9] [9], a następnie przycisk [Enter], aby zapisać ustawienie.

#### Wprowadzanie prądu wyjściowego w krokach 0,1A / 1A

Dodatkowo istnieje możliwość zmiany prądu wyjściowego za pomocą klawiszy numerycznych 1 i 6.  $+/- 0.1A$ .

Jeśli przycisk jest przytrzymany przez dłuższy czas, wartość prądu jest zmieniana w sposób ciągły w krokach co 0,1A.

Za pomocą klawiszy numerycznych 2 i 7 zmienić aktualną wartość o +/- 1A.

Jeśli przytrzymasz go przez dłuższy czas, aktualna wartość będzie zmieniana w sposób ciągły w krokach 1A.

#### **5.3. tryb pracy szeregowej SERIAL**

1.) Naciśnij przycisk [SER], dioda LED (SER) zaświeci się i urządzenie jest teraz w trybie szeregowym.

- 2.) Zmiany wartości napięcia i prądu na wyjściu master są przejmowane przez wyjście SLAVE. Napiecie wyjściowe na wyjściu slave jest automatycznie synchronizowane z ustawioną wartością. W przypadku wyjść połączonych szeregowo, maksymalne napięcie wyjściowe wynosi 60 V.
- 3.) W trybie SER (praca szeregowa) podłącz swój układ do gniazd wyjściowych "-" CH2 [15] i "+" CH1 [11].
- 4.) Wybierz kanał master (CH1), aby ustawić napięcie i prąd wyjściowy. Wyjście SLAVE automatycznie synchronizuje się z wyjściem MASTER.

#### **5.4 Operacja PARALLEL**

- 1.) Naciśnij przycisk [PAR], dioda LED (PAR) zaświeci się i urządzenie jest teraz w trybie równoległym.
- 2.) Zmiany wartości napięcia i prądu na wyjściu master są przejmowane przez wyjście SLAVE. Napięcie wyjściowe na wyjściu slave jest automatycznie synchronizowane z ustawioną wartością. W przypadku wyjść połączonych równolegle, maksymalny prąd wyjściowy wynosi 10 A.
- 3.) W trybie PAR (praca równoległa) podłącz swój układ do gniazd wyjściowych "-" CH1 [12] i "+" CH1 [11].
- 4.) Wybierz kanał master (CH1), aby ustawić napięcie i prąd wyjściowy. Wyjście SLAVE automatycznie synchronizuje się z wyjściem MASTER.

## **5.5 Funkcje dodatkowe**

1.) Przycisk wyjścia

- Naciśnij [Output], aby aktywować wyjście i wyprowadzić ustawione wartości.

- lub naciśnij przycisk [Wyjście], aby zablokować wyjście. (Ustawienie domyślne: wyjście jest wyłączane po włączeniu urządzenia).
- 2.) Zamek na klucz

Urządzenie posiada blokadę klawiszy, która zapobiega przypadkowej zmianie napięcia lub prądu wyjściowego.

- Aby włączyć blokadę klawiszy, naciśnij i przytrzymaj przycisk [.] przez 3 sekundy. Rozlegnie się sygnał potwierdzenia.
- Aby ponownie wyłączyć blokadę klawiszy, należy ponownie nacisnąć i przytrzymać przycisk [.] przez 3 sekundy, aż do usłyszenia sygnału potwierdzenia.
- 3.) Klawisz korekcyjny [Del]
	- Jeśli wprowadzona zostanie nieprawidłowa wartość napięcia lub prądu, a klawisz [Enter] nie został jeszcze naciśnięty, aktualny wpis można anulować naciskając klawisz [Del]. Wyświetlacz powróci do stanu początkowego 0000 (pierwsza cyfra miga).

# **6. Uwaga !**

 W przypadku zwarcia na wyjściu prąd jest ograniczony przez regulatory prądu, ale przed dalszym użyciem należy wyłączyć urządzenie i usunąć zwarcie.

- Przed przystąpieniem do konserwacji, urządzenie powinno być odłączone od sieci elektrycznej i powinno być tylko powinny być wykonywane przez wykwalifikowany personel.
- Urządzenie powinno być umieszczone w suchym i dobrze wentylowanym miejscu.
- Jeśli urządzenie nie będzie używane przez dłuższy czas, należy odłączyć wtyczkę sieciową od urządzenia.

#### **6.0 Obsługa za pomocą oprogramowania**

## **6.1 Instalacja sterownika**

Otwórz folder "PL2303-Driver" dla swojego systemu operacyjnego i uruchom program instalacyjny . USB-to-Serial Comm Port

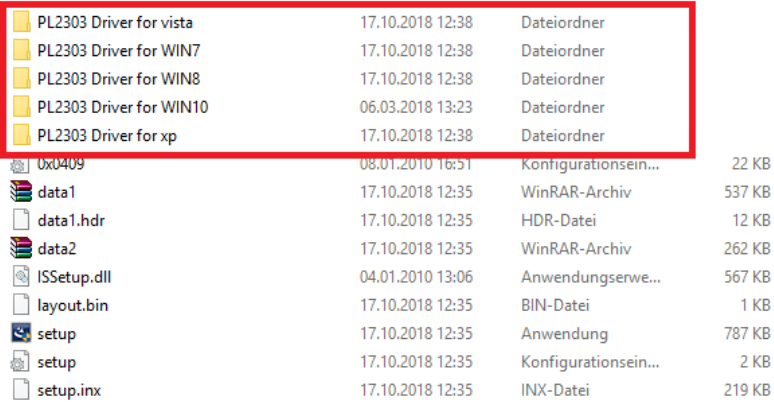

Po zainstalowaniu sterownika, podłącz urządzenie do komputera za pomocą kabla USB i włącz je. Teraz sprawdź numer portu COM urządzenia w "Windows Device Manager" w następujący sposób: W zakładce "Porty COM&LPT" poszukaj wpisu "Prolific USB-to-Serial Com Port". Rysunek 1 pokazuje, że w tym przykładzie "COM13" został przypisany automatycznie:

## v <sub>B</sub> TECHNIK-TEST-NB

- $\frac{1}{2}$  Akkus
- ↓ Anschlüsse (COM & LPT) Prolific USB-to-Serial Comm Port (COM13) > 1 PAUGIO, VIGEO UNG GAMECONIONER > il Audioeingänge und -ausgänge  $\angle$  8 Bluetooth  $\triangleright$   $\blacksquare$  Computer > El Druckwarteschlangen > © DVD/CD-ROM-Laufwerke > M Eingabegeräte (Human Interface Devices)  $\angle$  **II** Firmware > Srafikkarten

Obraz 1

Obraz 1

#### **6.2 Instalacja oprogramowania**

Uruchom program instalacyjny oprogramowania i przeprowadź instalację.

-10-

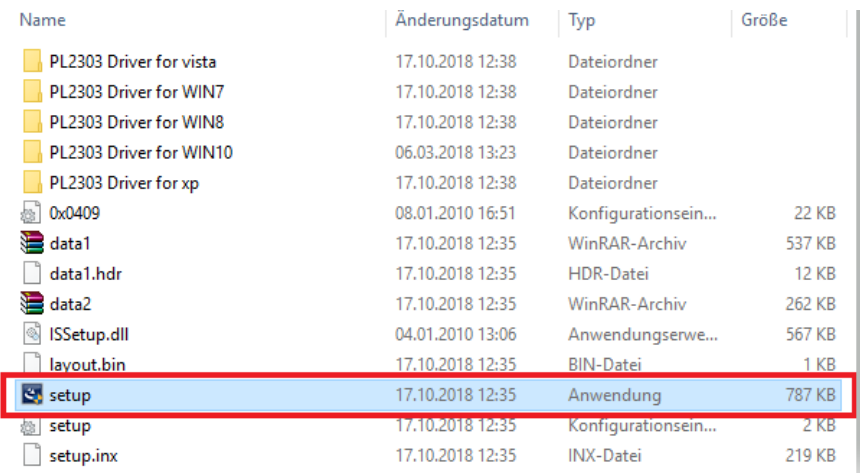

Postępuj zgodnie z instrukcjami programu konfiguracyjnego.

## **6.3 Uruchomienie oprogramowania**

Uruchom zainstalowane oprogramowanie komunikacyjne ikowanie i wybierz właściwy model oraz numer Start

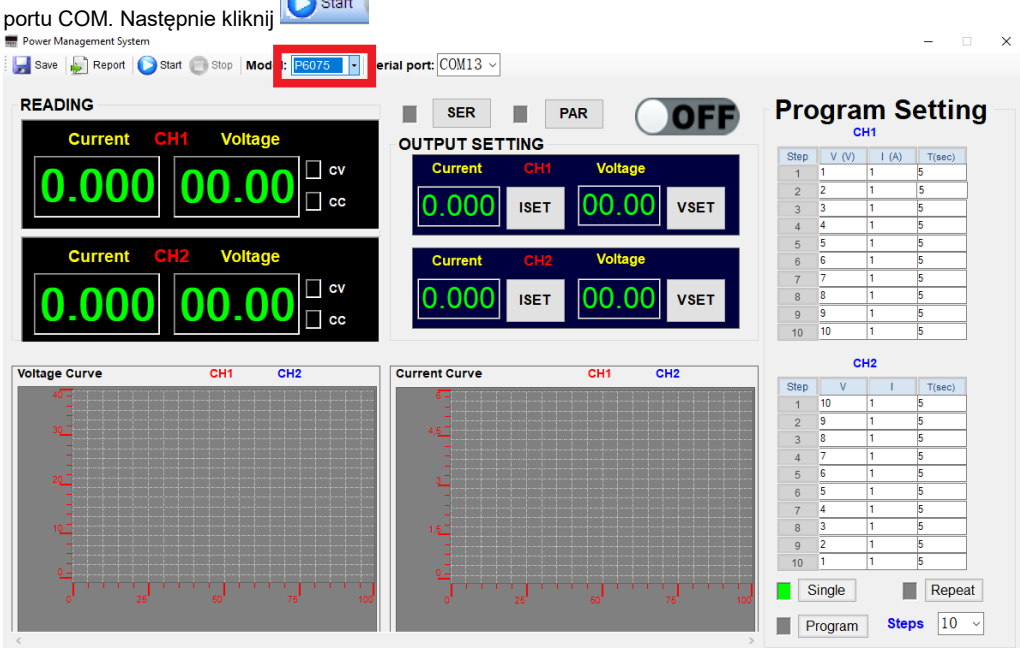

Obraz 1

Teraz wprowadź żądane wartości wyjściowe w punkcie "OUTPUT SETTING" (Rys. 2), a następnie kliknij na "**ISET",** aby zaakceptować ustawienie prądu i/lub "**VSET**" dla ustawienia napięcia. Aby

aktywować wyjście, kliknij na obszar **OFF** 

Wyświetlacz obszaru zmienia się na  $\overline{\text{ON}}$  i wyjście zostaje aktywowane.

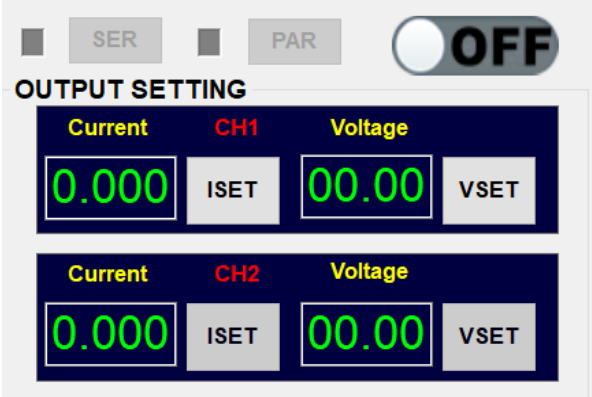

Zdiecie 2

#### **Wyświetlanie danych w czasie rzeczywistym**

Wartości wyjściowe w czasie rzeczywistym dla napięcia i prądu rzeczywistego obciążenia z wyświetlaczami CC i CV, pokazano poniżej (Rys. 3).

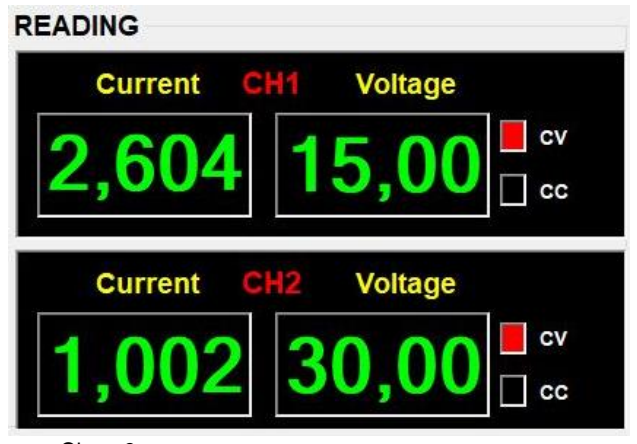

Obraz 3

**Wykresy danych:** Rzędna (skala pionowa) przedstawia wartość prądu/napięcia, a odcięta (oś pozioma) - zmierzone punkty danych (rys. 4)

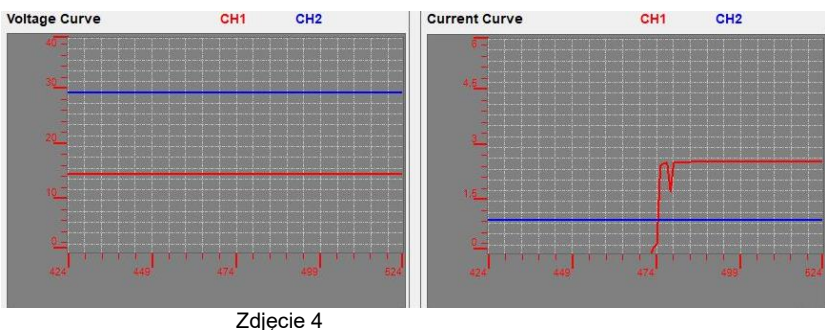

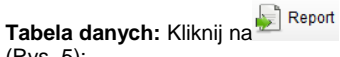

**Tabela danych:** Kliknij na , aby wyświetlić tabelę danych zmierzonych punktów danych

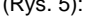

| NO. | Voltage(CH1) | Current (CH1) | Voltage(CH2) | Current (CH2) | Date       | Time     | ۸ |
|-----|--------------|---------------|--------------|---------------|------------|----------|---|
| 506 | 15.00        | 2,604         | 30.00        | 1.002         | 2019-03-05 | 16:52:26 |   |
| 507 | 15.00        | 2.604         | 30.00        | 1.002         | 2019-03-05 | 16:52:27 |   |
| 508 | 15.00        | 2.604         | 30.00        | 1.002         | 2019-03-05 | 16:52:28 |   |
| 509 | 15.00        | 2.604         | 30.00        | 1.002         | 2019-03-05 | 16:52:29 |   |
| 510 | 15.00        | 2.604         | 30.00        | 1.002         | 2019-03-05 | 16:52:30 |   |
| 511 | 15.00        | 2.604         | 30.00        | 1.002         | 2019-03-05 | 16:52:31 |   |

Zdjęcie 5

# **Przechowywanie danych**

Kliknij przycisk **i nadaj nazwę pliku do zapisania w formacie czytelnym dla Excela (Rys. 6)** 

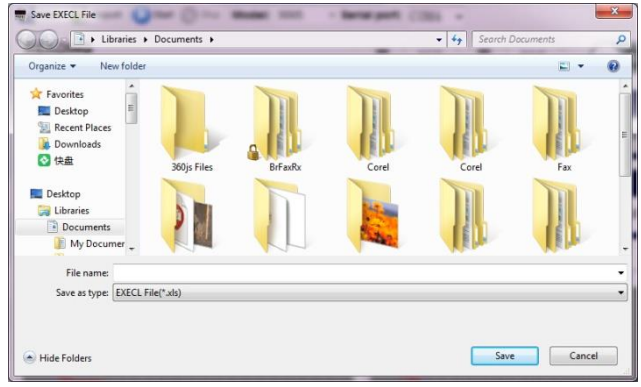

Zdjęcie 6

Potwierdza się udany eksport (Rys. 7)

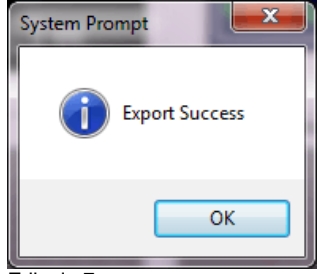

Zdjęcie 7

# **Programowanie**

Uruchom oprogramowanie komunikacyjne **i komunikacyjne i wybierz model/numer portu COM**.

**Nie klikaj jeszcze na przycisk** Start

Teraz wprowadź do tabeli napięcie, prąd i czas żądanej sekwencji programu. Za pomocą przycisków "**Single**" i "**Repeat**" określić, czy program ma być wykonany jednorazowo (**Single)** czy powtarzany w sposób ciągły (**Repeat).**

赢

Aktywuj tryb klikając na **ktywuj tryb klikając na ktywuj tryb klikając na ktywuj**, aby rozpocząć program i

ON

włączyć wyjście klikając na . (rys. 8).

| Step             | V (V)                            | (A)                    | $T(\sec)$ |
|------------------|----------------------------------|------------------------|-----------|
| $\overline{1}$   | $\mathbf{1}$                     | 1.5                    | 5         |
| $\overline{2}$   | $\overline{2}$                   | 1,5                    | 5         |
| 3                | 3                                | 1.5                    | 5         |
| $\boldsymbol{A}$ | 4                                | 1.5                    | 5         |
| 5                | 5                                | 1,5                    | 5         |
| 6                | 6                                | 1.5                    | 5         |
| $\overline{7}$   | 7                                | 1,5                    | 5         |
| 8                | 8                                | 1.5                    | 5         |
|                  | 9                                | 1.5                    | 5         |
| 9.               |                                  |                        |           |
|                  | 10                               | 1,5<br>CH <sub>2</sub> | 5         |
|                  |                                  |                        |           |
|                  | V.                               | Ŧ                      | T(sec)    |
| $\overline{1}$   | 10                               | 1.5                    | 5         |
| $\overline{2}$   | 9                                | 1.5                    | 5         |
| 3                | 8                                | 1,5                    | 5         |
| $\overline{4}$   | 7                                | 1,5                    | 5         |
| 5                | 6                                | 1.5                    | 5         |
| 10<br>6          | 5                                | 1,5                    | 5         |
| 7                | 4                                | 1,5                    | 5         |
| Step<br>8        | 3                                | 1,5                    | 5         |
| g.               | $\overline{2}$<br>$\overline{1}$ | 1,5                    | 5<br>5    |

Fot. 8

## **Programowanie**

Program realizowany jest.

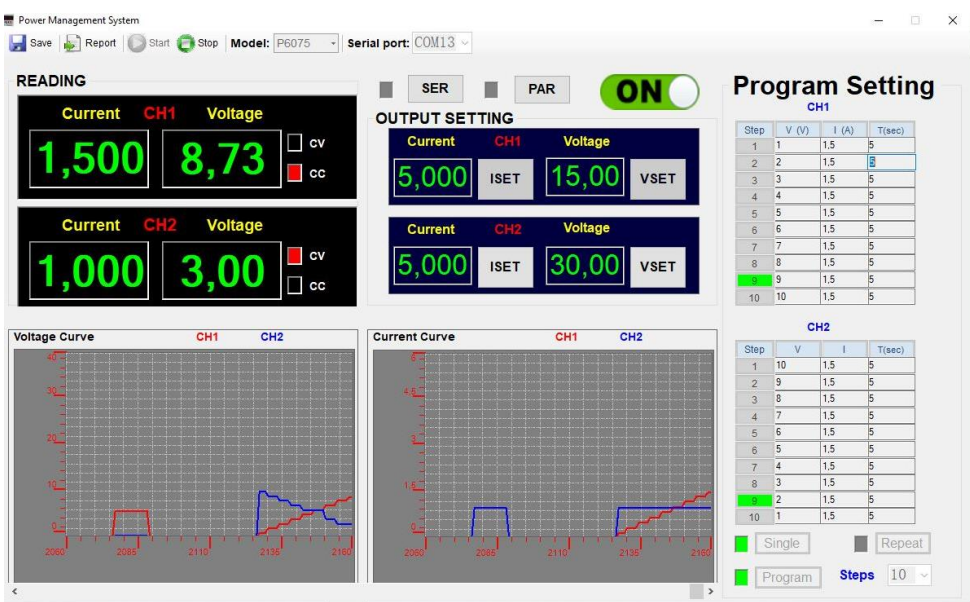

Aby zatrzymać program, kliknij na obszarze . Program zatrzymuje się na ostatnim kroku programu. **Wyjście pozostaje aktywne.**

Aby wyłączyć wyjście, kliknij na obszar . Sekwencja programu jest kontynuowana. **Wyjście jest wyłączone**.

*Wszelkie prawa zastrzeżone, w tym prawa do tłumaczenia, przedruku i reprodukcji niniejszej instrukcji lub jej części.*

*Reprodukcje wszelkiego rodzaju (fotokopia, mikrofilm lub inna metoda) są dozwolone tylko za pisemną zgodą wydawcy.*

*Ostatnia wersja w momencie druku. Zastrzegamy sobie prawo do wprowadzania zmian technicznych w urządzeniu w trosce o postęp.*

*Niniejszym potwierdzamy, że wszystkie urządzenia spełniają specyfikacje podane w naszych dokumentach i są dostarczane skalibrowane w fabryce. Zalecane jest powtórzenie kalibracji po upływie jednego roku.*

© *PeakTech®* 06/2023 Po/We/Ehr.

PeakTech Prüf- und Messtechnik GmbH - Gerstenstieg 4 -DE-22926 Ahrensburg / Niemcy  $\mathbf{B}$ +49-(0) 4102-97398-80 +49-(0) 4102-97398-99  $\Box$  [info@peaktech.de](mailto:info@peaktech.de)  $\odot$  www.peaktech.de